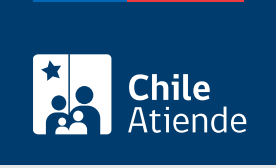

Información proporcionada por Caja de Previsión de la Defensa Nacional

# Declaración de un siniestro que afecta el pago de un préstamo habitacional

Última actualización: 27 marzo, 2023

# Descripción

Permite declarar ante la Caja de Previsión de la Defensa Nacional (Capredena) un sismo, incendio, el fallecimiento o la invalidez de un beneficiario que tiene una deuda por un préstamo habitacional otorgado por la institución.

El trámite se puede realizar durante todo el año en el sitio web , agencias regionales y por correo tradicional de Capredena .

# ¿A quién está dirigido?

Imponentes de la Caja de Previsión de la Defensa Nacional (Capredena) que mantienen una deuda asociada a un préstamo habitacional.

Importante : el trámite lo puede realizar el apoderado del titular, debidamente [acreditado por la unidad de](/var/www/chileatiende/public/fichas/5033-registro-de-apoderado-ante-capredena) [poderes de Capredena.](/var/www/chileatiende/public/fichas/5033-registro-de-apoderado-ante-capredena)

¿Qué necesito para hacer el trámite?

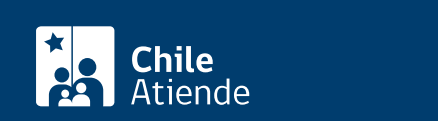

- Cédula de identidad vigente de la persona que realice el trámite.
- Carta dirigida al departamento de préstamos de la Caja de Previsión de la Defensa Nacional (Capredena) para declarar el siniestro. Debe incluir: nombre completo, RUT, dirección, correo electrónico, teléfono (celular), firma y canal para recibir el beneficio (solo para el trámite por carta o correo electrónico).
- Copia del informe emitido por Bomberos de Chile (incendio) y/o Carabineros de Chile.
- Copia de la escritura de la propiedad.

Para declarar un fallecimiento :

- Certificado de defunción con causal de fallecimiento.
- Cédula de identidad vigente de la persona que realice el trámite.
- Carta dirigida al Departamento de Préstamos de la Caja de Previsión de la Defensa Nacional (Capredena) para declarar el fallecimiento del imponente, o pensionado de retiro o montepío. Debe incluir: nombre completo, RUT, dirección, correo electrónico, teléfonos (celular), firma y canal para recibir el beneficio (solo para el trámite por carta o correo electrónico).

Para declarar una invalidez :

- Cédula de identidad vigente de la persona que realice el trámite.
- Resolución que concede la pensión de invalidez.
- Informe médico suscrito por tres facultativos, uno de los cuales debe ser especialista en la patología. Este antecedente debe ser presentado por los pensionados de retiro.
- Carta dirigida al departamento de préstamos de la Caja de Previsión de la Defensa Nacional (Capredena) para declarar la invalidez. Debe incluir: nombre completo, RUT, dirección, correo electrónico, teléfonos (celular), firma y canal para recibir el beneficio (solo para el trámite por carta o correo electrónico).

Importante : para realizar el trámite en línea deberá contar con ClaveÚnica. Si no tiene esta clave, [solicítela](/var/www/chileatiende/public/fichas/11331-obtener-la-clave-unica).

## ¿Cuál es el costo del trámite?

No tiene costo.

#### ¿Qué vigencia tiene?

- Incendio : 120 días desde que ocurrió el siniestro.
- Desgravamen e invalidez : 240 días desde que ocurrió el fallecimiento.

## ¿Cómo y dónde hago el trámite?

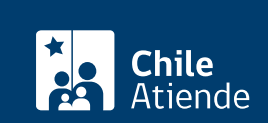

- 1. Haga clic en "Ir al trámite en línea".
- 2. Una vez en el sitio web de la institución, haga clic en "ClaveÚnica". Si no tiene esta clave, [solicítela](/var/www/chileatiende/public/fichas/11331-obtener-la-clave-unica). Escriba su RUN y ClaveÚnica, y haga clic en "Ingresa".
- 3. Haga clic en "Trámite web" y luego en "Solicitud de trámite web".
- 4. Haga clic en "Área préstamos" y posteriormente en "Declaración siniestro propiedad con préstamo habitacional Capredena".
- 5. Complete la información requerida, adjunte los antecedentes, y haga clic en "Enviar".
- 6. Como resultado del trámite, habrá declarado el siniestro que afecta el pago de su préstamo habitacional. Los antecedentes se enviarán a la compañía de seguros en el plazo de una semana.

Importante : si necesita más información, llame al 600 830 6700 o al 2 2830 6700, de lunes a viernes, entre las 8:00 y 17:30 horas.

#### En oficina:

- 1. Reúna los antecedentes requeridos.
- 2. Diríjase a [Casa Matriz o a una agencia regional de la Caja de Previsión de la Defensa Nacional](http://www.capredena.gob.cl/informacion-institucional/cobertura-institucional) [\(Capredena\).](http://www.capredena.gob.cl/informacion-institucional/cobertura-institucional)
- 3. Explique el motivo de su visita: declarar un siniestro en su propiedad, o el fallecimiento o invalidez del beneficiario que mantiene una deuda asociada a un préstamo habitacional.
- 4. Entregue los antecedentes requeridos.
- 5. Como resultado del trámite, habrá declarado el siniestro que afecta el pago de su préstamo habitacional. Los antecedentes se enviarán a la compañía de seguros en el plazo de una semana.

Importante : si necesita más información, llame al 600 830 6700 o al 2 2830 6700, de lunes a viernes, entre las 8:00 y 17:30 horas.

#### Correo:

- 1. Reúna los antecedentes requeridos.
- 2. Envíelos en un sobre al departamento de préstamos de la Caja de Previsión de la Defensa Nacional (Capredena), ubicado en Paseo Bulnes 102, Santiago.
- 3. Como resultado del trámite, habrá declarado el siniestro que afecta el pago de su préstamo habitacional. Los antecedentes se enviarán a la compañía de seguros en el plazo de una semana.

Importante : si necesita más información, llame al 600 830 6700 o al 2 2830 6700, de lunes a viernes, entre las 8:00 y 17:30 horas.

#### Link de trámite en línea:

[https://www.chileatiende.gob.cl/fichas/5067-declaracion-de-un-siniestro-que-afecta-el-pago-de-un-prestamo](https://www.chileatiende.gob.cl/fichas/5067-declaracion-de-un-siniestro-que-afecta-el-pago-de-un-prestamo-habitacional)[habitacional](https://www.chileatiende.gob.cl/fichas/5067-declaracion-de-un-siniestro-que-afecta-el-pago-de-un-prestamo-habitacional)